**ภาคผนวก**

### ภาคผนวก ก

# **การติดตั้ง CFDTool**

**สำหรับ CFDTool ที่ได้ทำการพัฒนาขึ้นได้ทำการสร้างเป็นโปรแกรมแบบติดตั้งได้ด้วย โดยใช้** โปรแกรมวิชาด์เชทอัพของวิลชวลเบสิครุ่น 3.0 ทำให้สามารถติดตั้งลงบนเครื่องคอมพิวเตอร์ได้โดยง่าย **และมีขั้นตอนที่ต้องดำเนินการ เพื่อทำการติดตั้ง ด้งนี้**

**1. เปิดเครื่อง แล้วเข้าสู่ระบบ วินโดว์ โดยการพิมพ์คำสั่ง WIN ด้งด้'งอย่างด้านล่าง**

**C:\> WIN กดปม ENTER**

**2. จากระบบวินโดว์ให้ผูใช้เลือกเมนู File จะปรากฏ เมนูแบบผุด (popup menu) ขึ้นมา ต่อจาก นั้นให้ผูใช้เลือกรายการ run ด้งรูปที่ ก.1**

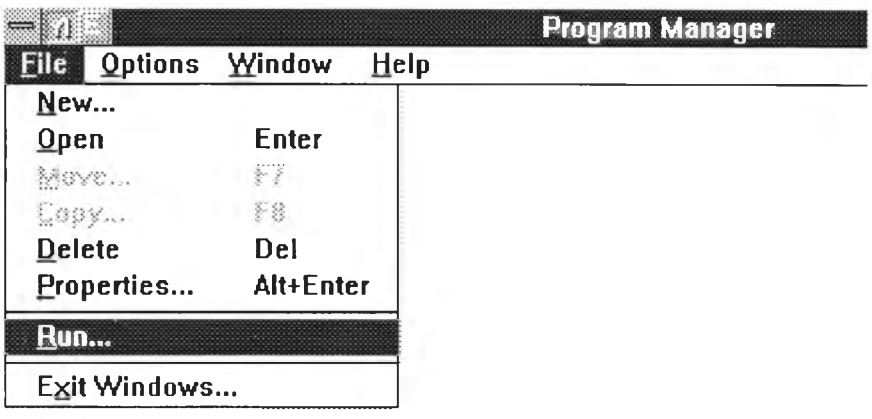

**รูปที่ ก.1 แสดงการเลือกรายการ RUN เพื่อทำการติดตั้ง CFDTool ที่ได้พัฒนาขึ้น**

**3. นำแผ่นติดตั้งแผ่นท 1 ใส่ที่ไดว์ฟ A หรือ ธ**

**4. พิมพ์คำสั่งติดตั้ง ถ้าใชใดว์ฟ A ให้พิมพ์ A:\SETUP ถ้าใชไดร์ฟ B ให้พิมพ์ B:\SETUP จาก นั้นให้นำแผ่นติดตั้งแผ่นที่ 2 ใส่ยังไดว์ฟเดียวกัน เมื่อโปรแกรมถาม ตัวอย่างในรูปที่ ก.2 เป็นการติดตั้ง จากไดรพิ A ด้งนั้นผใช้ต้องนำแผ่นติดตั้งแผ่น 1 ใส่ไว้ที่ ไดร์ฟ A**

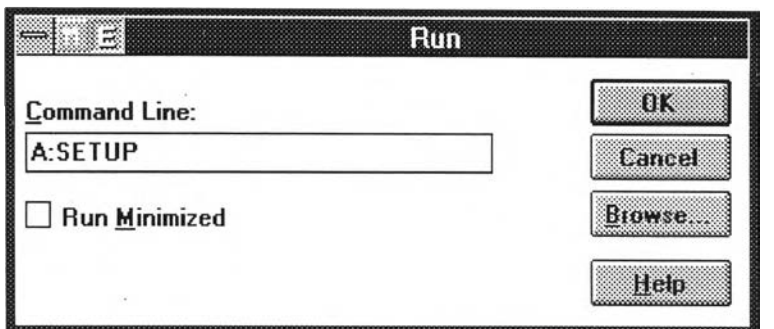

**ูปที่ ก.2 แสดงการเรียกใช้โปรแกรมติดตั้งจากไดร์ฟ A**

**หลังจากได้ดำเนินการครบ 4 ขั้นตอนแล้วโปรแกรมจะทำการติดตั้งตนเอง โดยสร้าง กลุ่มการใช้ งานใหม่ ชื่อ CFDTool และสร้างไอคอน CFDTool ขึ้น ดังรูปที่ ก.3**

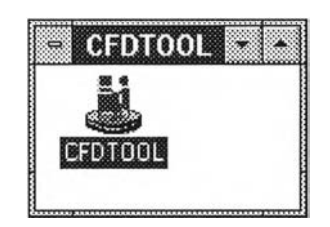

**รปที่ ก.3 แสดงไอคอนของโปรแกรม CFDTool**

#### ภาคผนวก ข

## **การแก!ขโปรแกรม CFDTools**

**สำหรับรายละเอียดในการแก้ไขโปรแกรม CFDTool เพื่อให้สามารถใช้งานกับซอฟต์แวร์บริหาร ฐานข้อมูลประเภทอื่นได้ให้ผู้ที่ต้องการแก้ไขโปรแกรม ดำเนินการดังต่อไปนี้ คือ**

**1.1 ดำเนินการแก้ไข เอ็มดีไอฟอร์มชื่อ mdiThesis**

**ให้ทำการแก้ไขในโมดูลชื่อ MDIForm\_Load ในส่วนของการกำหนดค่า ซึ่งโดยปกติแล้ว จะมีการกำหนดค่าดังนี้**

```
DefaultDT$ = "CHARACTER"
aDBMS$(1) = "SQL"aDBMS (2) = "ORACLE"aDBMS$(3) = "PROGRESS"
aDBMS$(4) = "SYBASE"
MaxDbms<sup>8</sup> = 4
```
**รูปที่ ข.1 แสดงรายละเอียดตัวแปรที่ต้องแก้ไข**

**จากรูปที่ ข.1 ให้ดำเนินการแก้ใขดังนี้**

**1.1.1 ทำการเพิ่มชื่อของซอฟต์แวร์ฐานข้อมูลใหม่เข้าไปโดยกำหนดให้ Array aDBMS\$() ตัวต่อไป(จากตัวอย่างข้างด้นเป็นตัวที่ 5 ) เท่ากับชื่อของ ซอฟต์แวร์**

**1.1.2 เพิ่มค่าของตัวแปร MaxDbms% ขี้นหนึ่งสำหรับการเพิ่มชื่อซอฟต์แวร์1**

**ชื่อซอฟต์แวร์ในตัวอย่างจาก 4 ก็ให้เพิ่มเป็น 5**

**สมมุติต้องการเพิ่มซอฟต์แวร์ชื่อ newSoft หลังดำเนินการแล้ว รูปที่ ข.1 จะเปลี่ยนไป เป็น รปที่ ข.2**

DefaultDT\$ = "CHARACTER"  $aDBMS$ \$ $(1) = "SQL"$  $aDBMS$ \$(2) = "ORACLE"  $aDBMS$ \$(3) = " $PROGRESS$ "  $aDBMS$   $(4) = "SYBASE"$ <u>a DBMSS (5) = "new Soft"</u> ------> ชื่อซอฟต์แวร์ใหม่  $MaxDbms$  =  $5$  ---------------> เพิ่มเป็น 5 

**รูปที่ ข.2 แสดงรายละเอียดตัวแปรที่หลังทำการแก้ไขโดยเพิ่มซอฟต์แวร์ชื่อ newSoft**

**1.2 ทำการแก้ไขฟอร์ม ชื่อ frmSql โดยให้แก้ไขโมดูลชื่อ cmdSendSql\_CIick ซึ่งเดิมมีข้อมูลปรากฏในรูปที่ ข.3 คือ**

```
Sub cmdSendSql_Click ()
    Select Case DBMS
    Case "SOL"
        doSQL
    Case "ORACLE"
        do Oracle
    Case "SYBASE"
    Case "PROGRESS"
        doProgress
    End Select
End Sub
```
**รูปที่ ข.3 แสดงรายละเอียดของโปรแกรมเดิมของโมดูล cmdSendSql\_click**

**สำหรับโมดูลนี้ให้ดำเนินการแก้ไข ตังนี้ 1.2.1 เพิ่ม Case ที่เท่ากับ ชื่อซอฟต์แวร์ที่ได้กำหนดไวในหัวข้อที่ 1.1 เข้าไป 1.2.2 กำหนดโพชีเดอร์ที่ต้องการให้โปรแกรมไปเรียกใช้งานเมื่อกรณีที่ใช้**

**ซอฟต์แวร์ที่เพิ่มเข้าไป**

**สมมุติต้องการเพิ่มซอฟต์แวร์ชื่อ newSoft ก็จะได้ผลลัพท์ปรากฏในรูปที่ ข.4**

```
Sub cmdSendSql Click ()
    Select Case DBMS
    Case "SQL"
         doSQL
    Case "ORACLE"
         do Oracle
    Case "SYBASE"
    Case "PROGRESS"
         do Progress
    \frac{Case "newSoft" ------> Case ที่เพิ่มขึ้น
          <u>doNewSoft -------> ชื่</u>อโมดูลที่ต้องการให้ทำงาน
    End Select
End Sub
```
**ูปที่ ข.4 แสดงรายละเอียดโปรแกรมของโมดูล cmdSendSql\_click หลังทำการแกไข**

**กำหนดชื่อไว!,น** doProgess และ doSQL ที่ได้พัฒนาจนสามารถใช้งานได้ โดยจากรูปที่ ข.4 ผู้ใช้ต้องทำการเขียนโมดูลชื่อ **1.3 ดำเนินการเขียนโมดูลที่ใช้สำหรับทำการสร้างฐานข้อมูลของซอฟต์แวร์ ตามที่ หัวข้อที่ 1.2 ตัวอย่างการเขียนโปรแกรมในโมดูลให้ศึกษาจาก โมดูล doOracle , doNewSoft**

#### ภาคผนวก ค

### การรวบรวมข้อมูลและการกำหนดความสัมพันธ์

## การรวบรวมข้อมูล

**สำหรับการเก็บรวบรวมข้อมูลที่อยู่ในระบบงานเดิมแล้ว มีขั้นตอนย่อยต่างๆดังนี้ 1 การรวบรวมแฟ้มข้อมูล**

**ขั้นตอนนี้เป็นการรวบรวมแฟ้มข้อมูลที่มีอยู่ในระบบเดิม โดยให้ทำการจดบันทึกชื่อแฟ้มข้อมูล เพื่อเก็บเป็นข้อมูลของขั้นตอนต่อไป โดยการกำหนดชื่อในการจดบันทึกนั้นควรกำหนดชื่อของแฟ้มข้อมูล ให้มีความหมายถึงสิ่งที่เก็บอยู่ในแฟ้มข้อมูล แต่บางครั้งการกำหนดชื่อแฟ้มข้อมูลให้มีความหมายถึงสิ่งที่ เก็บนั้นอาจทำให้ชื่อแฟ้มข้อมูลที่ใช้มีขนาดยาวมากเกินไปจึงควรย่อชื่อแฟ้มข้อมูลเพื่อให้ใต้ชื่อแฟ้มข้อมูลที่ สั้นและกระทัดรัดเหมาะสมกับการจดบันทึกเพื่อการใช้งาน ตัวอย่าง แฟ้มข้อมูลรายวิชาเปิดสำหรับการลง ทะเบียนที่ต้องการใช้ชื่อว่า course offer for enrollment โดยหากต้องการจดบันทึกให้ง่ายต่อการใช้งานก็ ไม่ควรใช้ชื่อทั้งหมดมาเป็นชื่อแฟ้มข้อมูลควรทำการย่อชื่อเสียก่อน โดยสำหรับตัวอย่างที่ยกขึ้นมานี้อาจย่อ และไต้ชื่อแฟ้มข้อมูลเพื่อการใช้งานว่า crse\_nrllmnt**

**2 การรวบรวมเขตข้อมูล**

**หลังจากทำการรวบรวมรายชื่อแฟ้มข้อมูลที่อยู่ในระบบเดิมแล้ว ในขั้นตอนต่อไปที่ต้องดำเนิน การคือการรวบรวมเขตข้อมูล การรวบรวมเขตข้อมูลให้พิจารณาจดบันทึกเขตข้อมูลตามลำดับการจด บันทึกชื่อแฟ้มข้อมูล โดยให้เริ่มจากแฟ้มข้อมูลแรกที่จดบันทึกว่ามีเขตข้อมูลใดเป็นองค์ประกอบของแฟ้ม ข้อมูลอยู่บ้าง สำหรับรายละเอียดของเขตข้อมูลที่ต้องจดบันทึกมีต้งนี้**

**2.1 ชื่อเขตข้อมูล**

**ชื่อเขตข้อมูลเป็นรายละเอียดแรกของเขตข้อมูลที่ต้องจดบันทึก ชื่อเขตข้อมูลที่ดี ควรเป็นชื่อที่บอกให้ทราบว่าเขตข้อมูลนี้คืออะไร และเป็นชื่อที่กระชับไม่ยาวมาก และไม่ควรมีชื่อเขตข้อมูล 2 ชื่อที่อ้างถึงเขตข้อมูลเดียวกัน ตัวอย่างเช่น เขตข้อมูลรหัสนักศึกษาที่ใชัชื่อว่า student\_num แล้วก็ไม่ ควรมีเขตข้อมูลอื่นที่มีชื่อที่แตกต่าง แต่หมายถึงเขตข้อมูลนี้อีก เพื่อความง่ายต่อการรวบรวมและจดบันทึก ไต้กำหนดวิธีการเขียนชื่อมาตราฐานสำหรับการจดบันทึก ไว\*ในรูปแบบต่อไปนี้**

ชื่อแฟ้มข้อมูล.คำขยาย\_ คำจำแนกประเภท

และจากรูปแบบข้างต้นมีรายละเอียดของส่วนต่าง ๆ ต้งนี้

1. ชื่อแฟ้มข้อมูล

หมายถึงชื่อของแฟ้มข้อมูลที่เขตข้อมูลนี้อยู่ ในการจดบันทึกเพื่อ

โปรแกรมที่จัดสร้างขึ้นนี้ไม่ต้องทำการเขียนหรือจดบันทึก

### **2. คำขยาย (Modify)**

**หมายถึง คำที่บ่งบอกคุณลักษณะของเขตข้อมูล เป็นคำที่บอกให้ ทราบว่าเขตข้อมูลนี้คืออะไร ชื่อมาตราฐานที่สร้างขึ้นสามารถประกอบขึ้นจากคำขยายตั้งแต่1 คำขึ้นไป โดยอาจจะมีกี่คำขยายก็ได้ แต่ไม่ควรยาวเกินไป และหากมีการใช้คำขยายมากกว่า 1 คำ ก็ใหํใช้สัญญา ลักษณ์เส้นใต้ เป็นตัวคั่นระหว่างคำขยายหลายคำนั้น ตัวอย่างเช่น คำขยาย student บอกให้ทราบว่าเป็น เรื่องราวเกี่ยวกับนักศึกษา หรือ คำขยาย thai บอกให้ทราบว่าเกี่ยวกับประเทศไทย และหากต้องการสร้าง คำขยายที่หมายถึงนักศึกษาไทย ก็อาจนำคำขยายทั้งสองมาเขียนต่อกันโดยใช้สัญญาลักษณ์เส้นใต้เป็นตัว คั่น โดยเขียนไต้เป็น thai student**

### **3. คำจำแนกประเภท (Class word)**

หมายถึง คำที่นำมาใช้แบ่งประเภทของเขตข้อมูลว่าเป็นอะไรโดยให้ เขียนไว้เป็นส่วนสุดท้ายของชื่อมาตราฐาน และคั่นระหว่างคำขยายคำสุดท้ายกับคำจำแนกประเภทด้วย ี สัญญาลักษณ์เส้นใต้ ตัวอย่างหากต้องการตั้งชื่อมาตราฐานสำหรับเขตข้อมูล*ชื่อนักศึกษาภาษาไทย* ที่ ประกอบด้วยคำขยาย "นักศึกษา" ที่ใช้คำว่า **student** แทน และคำขยาย "ภาษาไทย" ที่ใช้คำว่า **thai** แทน โดยมีคำจำแนกประเภทคือ "ชื่อ"ที่ใช้คำว่า **name** แทน เมื่อนำมารวมกันเป็นชื่อเขตข้อมูลไต้ว่า **student\_thai\_name** อย่างนี้เป็นต้น

**สำหรับคำจำแนกประเภทที่ใช้เพื่อจัดประเภทของเขตข้อมูลที่ ไต้แนะนำไว้ได้แก่**

**คำตังต่อไปนี้**

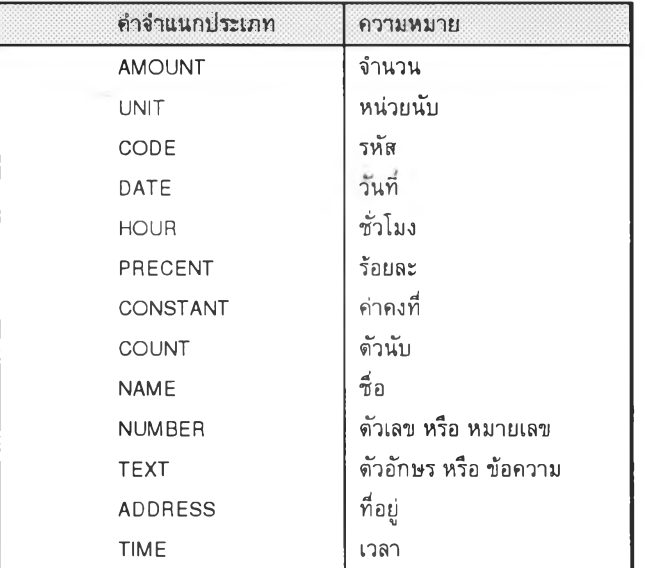

แม้ว่าการใช้ชื่อมาตราฐานทำให้ง่ายต่อการสร้างชื่อเขตข้อมูลและยังสื่อถึงความ หมายของเขตข้อมูล แต่ยังมีปัญหาที่เกิดขึ้นจากการใช้ชื่อมาตราฐานเอง นั้นก็คือ หากชื่อมาตราฐานชื่อนั้น เป็นการน ำคำขยายที่มีความยาวมากห ลาย ๆ คำมารวมกับคำจำแนกประเภทเพื่อใช้เป็นชื่อเขตข้อมูล จะ ี ทำให้ได้ชื่อมาตราฐานที่มีความยาวมาก ไม่เหมาะสมกับการเก็บบันทึกไว้ ตัวอย่างเช่น เขตข้อมูลห*มาย เล ข บ ัต รป ระจ ำต ัวป ระ ช าช น ข อ งน ัก ศ ึก ษ า* ที่สามารถนำมากำหนดเป็นชื่อเขตข้อมูลที่เป็นไปตามรูปแบบที่

**ำหนดไว้ คือ student\_identifier\_card\_number ที่เป็นชื่อที่ยาวมาก ปัญหาที่กล่าวมานี้สามารถแกํไขได้ โดยสร้างคำย่อขึ้นมาแทนคำขยายหรือ คำจำแนกประเภท ที่จะนำมาประกอบเป็นชื่อมาตราฐาน**

**การสร้างคำย่อเป็นเรื่องสำคัญ เพราะคำย่อจะถูกนำมาใช้ตลอดทั้งระบบงาน และ ไม่ควรมีคำขยาย หรือ คำจำแนกประเภทใดที่สามารถย่อได้หลายแบบ และควรมีการจดบันทึกคำย่อที่ได้ สร้างขึ้นไว้เป็น พจนานุกรมคำย่อ เพื่อใช้เป็นข้อมูลอ้างอิงของการย่อคำอื่นต่อไป Candance c . Fleming และ Barbara von Halle (1989) ได้แนะนำกฏที่ใช่ในการย่อคำอย่างมีระเบียบไว้ 2 กฎ คือ**

# **1 .การย่อคำโดยกำหนดจำนวนตัวอักษร**

**เป็นวิธีง่าย ๆ ที่ทำงานโดยกำหนดว่าจะใช้ตัวอักษรกี่ตัวแรกของคำ มาเป็นคำย่อของคำนั้น มีข้อแนะนำเพิ่มเติมสำหรับกฎช้อนี้คือ จำนวนตัวอักษรที่ใช้ไม่ควรเกิน 5 ตัวอักษร แรกของคำ ตัวอย่างเช่น กำหนดกฎว่าใช้ตัวอักษรไม่เกิน 5 ตัวแรกเป็นคำย่อ เพื่อย่อคำ ตังนั้น คำว่า student ย่อเป็น stu หรือ stud ก็ได้**

**2.การย่อคำโดยตัดตัวอักษรที่เป็นสระในคำ**

**เป็นวิธีการย่อคำโดยตัดตัวอักษรที่เป็นสระ(ได้แก่ A E I o บ )ออก จากคำที่ต้องการย่อ ตัวอย่าง ต้องการย่อคำว่า student โดยการตัดตัวอักษรที่เป็นสระออกก็สามารถย่อได้ เป็น stdnt**

**ในการย่อคำนั้นกฎของการย่อคำเป็นอะไรนั้นไม่ใช่เรื่องสำคัญ แต่ ความสำคัญของกฎของการย่อคำอยู่ที่ กฏที่ใช่ในการสร้างคำย่อต้องใช้กฎเดี่ยวกันตลอดทั้งระบบงาน และ กฏที่ใช้สร้างคำย่อต้องได้รับการยอมรับจากทุกหน่วยงานกับกลุ่มผู้พัฒนาระบบงานด้วย**

## **2.2 ประเภทของเขตข้อมูล**

**ประเภทข้อมูลเป็นข้อกำหนดที่ถูกกำหนดโดย ซอฟท์แวร์บริหารฐานข้อมูลที่จะนำ โมเดลข้อมูลไปใช้ ประเภทข้อมูลเป็นสิ่งที่บอกว่าเขตข้อมูลที่กำลังพิจารณาอยู่นี้สามารถเก็บข้อมูลแบบใด ได้ หากไม่ทราบว่าจะกำหนดประเภทข้อมูลเป็นอะไรได้บ้างก็ใหใข้มาตราฐานของภาษาเอสคิวแอลก็ได้**

# **2.3 ขนาดของเขตข้อมูล**

**เป็นการบอกให้ทราบว่าเขตข้อมูลที่กำลังพิจารณาอยู่ในขณะนี้ มีความยาวของ เขตข้อมูลเป็นเท่าไร และในกรณีที่เขตข้อมูลนั้นเป็นเขตข้อมูลที่สามารถเก็บข้อมูลที่เป็นทศนิยมได้ ต้องมี การจดบันทึกด้วยว่าเขตข้อมูลนั้น เขตข้อมูลนั้นสามารถมีทศนิยมได้สูงสุดกี่ตำแหน่ง ตัวอย่าง เขตข้อมูล ความสูงของนักศึกษา ที่มีหน่วยการวัดเป็นเมตร ก็เป็นเขตข้อมูลที่ยอมให้มีทศนิยมได้ โดยมีความยาวได้ 5 ตำแหน่งและมีทศนิยมได้ 2 ตำแหน่ง การจดบันทึกให้บันทึกเป็น 5.2 อย่างนี้เป็นด้น**

**2.4 ความจำเป็นต้องมีข้อมูลในเขตข้อมูลทุกระเบียนในแฟ้มข้อมูล**

**เป็นคุณสมบีตที่สำคัญมาก โดยเฉพาะอย่างยิ่ง เขตข้อมูลที่เป็นคีย์หลัก หรือ เขต ข้อมูลที่เป็นองค์ประกอบของคีย์หลัก เพราะเขตข้อมูลเหล่านั้นต้องมีค่าอยู่ ตัวอย่างเช่น ในระบบทะเบียน แฟ้มข้อมูลชื่อ ประวัตินักศึกษา ที่มีเขตข้อมูลรหัสนักศึกษาเป็นคีย์หลักของแฟ้มข้อมูล รหัสนักศึกษาจำ เป็นต้องมีค่าทุกระเบียนข้อมูล เพราะว่าในความเป็นจริงแล้วไม่มีนักศึกษาคนใดในสถาบัน ฯ ที่ไม่มีรหัส ประจำตัว**

# **2.5 มีค่าของเขตข้อมูลซํ้ากันไม่ได้ในแฟ้มข้อมูล**

**เป็นคุณสมบัติที่ต้องจดบันทึกไว้คุณสมบัติหนึ่ง เพราะว่ามีเขตข้อมูลบางเขตที่มี ค่าชํ้ากันไม่ได้เลย โดยความเป็นจริงเขตข้อมูลเหล่านี้ได้แก่ เขตข้อมูลที่เป็นคีย์หลักของแฟ้มข้อมูล และ เป็นคีย์หลักประเภทคีย์เดี่ยวด้วย สำหรับตัวอย่างขอใช้ตัวอย่างที่ผ่านมาแล้ว คือ เขตข้อมูลรหัสนักศึกษา ของแฟ้มข้อมูลประวัตินักศึกษาในระบบทะเบียน ที่ไม่สามารถมีค่าชํ้ากันได้ เพราะในสถาบัน ใช้รหัสนัก ศึกษาในการจัดลำดับและแยกแยะระเบียนประวัติของนักศึกษาในแฟ้มประวัติและใช้อ้างอิงในการค้นหา ด้วย**

# **2.ธ ชื่อแฟ้มข้อมูล**

**ชื่อแฟ้มข้อมูล เป็นการจดบันทึกเพื่อให้ทราบว่าเขตข้อมูลที่กำลังพิจารณาอยู่นั้น เป็นเขตข้อมูลที่อยู่ในแฟ้มข้อมูลใดบ้าง ในทางการดำเนินการนั้นพบว่าเขตข้อมูลหนึ่งเขตข้อมูลสามารถ ปรากฏอยู่แฟ้มข้อมูลได้หลายแฟ้มข้อมูล ตัวอย่าง ในระบบทะเบียน ที่มีเขตข้อมูลรหัสนักศึกษา เป็นเขต ข้อมูลที่สามารถปรากฏอยู่ได้ทั้ง แฟ้มข้อมูลนักศึกษา และแฟ้มข้อมูลการลงทะเบียน ทำใหในการจดบันทึก เขตข้อมูลนี้ต้องระบุลงไปว่าเป็นเขตข้อมูลที่อยู่ในแฟ้มข้อมูลทั้ง 2 แฟ้มข้อมูล**

**2.7 เป็นคีย์หลัก หรือองค์ประกอบของคีย์หลัก**

**เป็นคุณสมบัติที่บ่งบอกให้ทราบว่าเขตข้อมูลที่กำลังพิจารณาอยู่นี้เป็นคีย์หลัก หรือเป็นองค์ประกอบของคีย์หลักของแฟ้มข้อมูลที่เขตข้อมูลนี้อยู่ ตัวอย่าง แฟ้มข้อมูลรายวิชาที่เปิดให้นัก ศึกษาลงทะเบียน ซึ่งประกอบด้วยเขตข้อมูลตังต่อไปนี้**

 $c$ rse\_nrllmnt = (aca c.sbict c.sctn n.fclty\_c.cmps\_c)

**แล้วคีย์หลักของแฟ้มข้อมูลนี้ ได้แก่ aca\_c + sbjt\_c + sctn\_ท ซึ่งหากกำลัง พิจารณาจดบันทึกเขตข้อมูล aca\_c แล้วก็ต้องดำเนินการจดบันทึกว่าเขตข้อมูลนี้เป็นองค์ประกอบของคีย์ หลักด้วย**

**3 การรวบรวมความสัมพันธ์ในแฟ้มข้อมูล**

**เป็นการจดบันทึกว่าแต่ละเขตข้อมูลในแฟ้มข้อมูลหนึ่ง ๆ มีความลัมพันธ์กับเขตข้อมูล หรือ กลุ่มของเขตข้อมูลใดในแฟ้มข้อมูลเดียวกัน โดยให้ทำการจดบันทึกที่ละแฟ้มข้อมูลตัวอย่างเซ่น กำหนด แฟ้มข้อมูลนักศึกษา(student) ที่มีโครงสร้างข้อมูลตังต่อไปนี้**

> student =  $(s \cdot \text{tdnt}_c, \text{stdnt}_t, \text{tn}_c, \text{stdnt}_e, \text{end}$  englsh\_m, cmps\_c, cmps\_th\_m, cmps\_englsh\_m, mjr\_c, mjr\_th\_m, mjr\_englsh\_**กก,** admt\_d, sccss\_f)

**ซึ่งสามารถจดบันทึกความสัมพันธ์ได้เป็น**

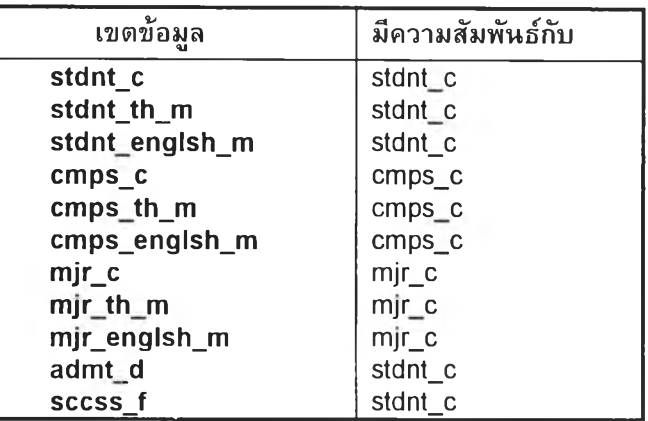

# **การดำเนินการเปลี่ยนข้อมูลที่เก็บรวบรวมมาเปีนโมเดลฐานข้อมูล**

**ในส่วนนี้เป็นการสมมุติตัวอย่างเพื่อช่วยให้ผู้อ่านเข้าใจความเหมาะสมของการเก็บรวบรวม ข้อมูล และเพื่อให้เข้าใจว่าสามารถนำข้อมูลที่เก็บรวบรวมมาใช้งานได้อย่างไร โดยหลังจากเก็บรวบรวม ข้อมูลจากระบบงานเติมเรียบร้อยแล้ว ต้องนำข้อมูลเหล่านั้นมาผ่านขั้นตอนต่อไปนี้ คือ**

**า การตรวจสอบความสัมพันธ์**

**เนื่องจากการรวบรวมข้อมูลในขั้นตอนที่ผ่านมาได้มีการกำหนดความล้มพันธ์ของเขตข้อมูล ต่าง ๆ ที่ไปปรากฏอยู่ในแฟ้มข้อมูลว่า เขตข้อมูลเหล่านั้นมีความสัมพันธ์อะไรจึงไปปรากฏในแฟ้มข้อมูล นั้น ๆ เมื่อทำการเก็บรวบรวมจนครบทุกแฟ้มข้อมูลอาจพบว่ามีเขตข้อมูลบางเขตข้อมูลที่มีความสัมพันธ์ หลายแบบ เช่น**

> **แฟ้มใบระเบียน = (ชื่อนักศึกษา, ภาคการศึกษา, วิชาที่เรียน, ตอนเรียน , ....) แฟ้มประวัตินักศึกษา = (รหัสนักศึกษา, ชื่อนักศึกษา, วันเกิด......)**

**ในแฟ้มข้อมูลใบระเบียน เขตข้อมูลชื่อนักศึกษานั้นมีความสัมพันธ์อยู่กับ ตัวเอง คือเขตข้อมูล ชื่อนักศึกษา แต่ในแฟ้มข้อมูลประวัตินักศึกษา เขตข้อมูลชื่อนักศึกษานั้นมีความสัมพันธ์อยู่กับ เขตข้อมูล รหัสนักศึกษา ลักษณะนี้หมายความเขตข้อมูลชื่อนักศึกษามีความสัมพันธ์โนระบบงานนี้ 2 แบบ**

**การดำเนินการในขั้นตอนนี้ให้พิจารณาเฉพาะเขตข้อมูลที่มีความสัมพันธ์หลายแบบโดยถ้าไม่มี เขตข้อมูลใดที่มีความสัมพันธ์หลายแบบให้ผ่านขั้นตอนนี้ไป แต่ถ้ามีเขตข้อมูลใดเป็นเขตข้อมูลที่มีความ สัมพันธ์หลายแบบให้เลือกเพียงแบบใดแบบหนึ่ง เพียงแบบเดียวเท่านั้น โดยจากตัวอย่างด้านบนขอเลือก ความสัมพันธ์ของชื่อเขตข้อมูลว่ามีความสัมพันธ์กับเขตข้อมูลรหัสนักศึกษา**

**2 การสร้างตารางข้อมูล**

**จากข้อมูลที่ได้เก็บรวบรวมให้ทำการจับกลุ่มของเขตข้อมูล ตามความสัมพันธ์ที่ได้จดพันทึกไว้ โดยเมื่อดำเนินการเรียบร้อยแล้วจะได้ เขตข้อมูลที่มีความสัมพันธ์เดียวกันจับกันเป็นกลุ่ม จากนั้นให้ทำการ จดพันทึกความสัมพันธ์ของเขตข้อมูลที่เป็นกลุ่มนั้นแยกเป็นตาราง ๆ และให้กำหนดหมายเลขกำกับไว้เพื่อ ใช้อ้างอิงได้โดยง่าย โดยการดำเนินการเป็นไปตังตัวอย่างต่อไปนี้**

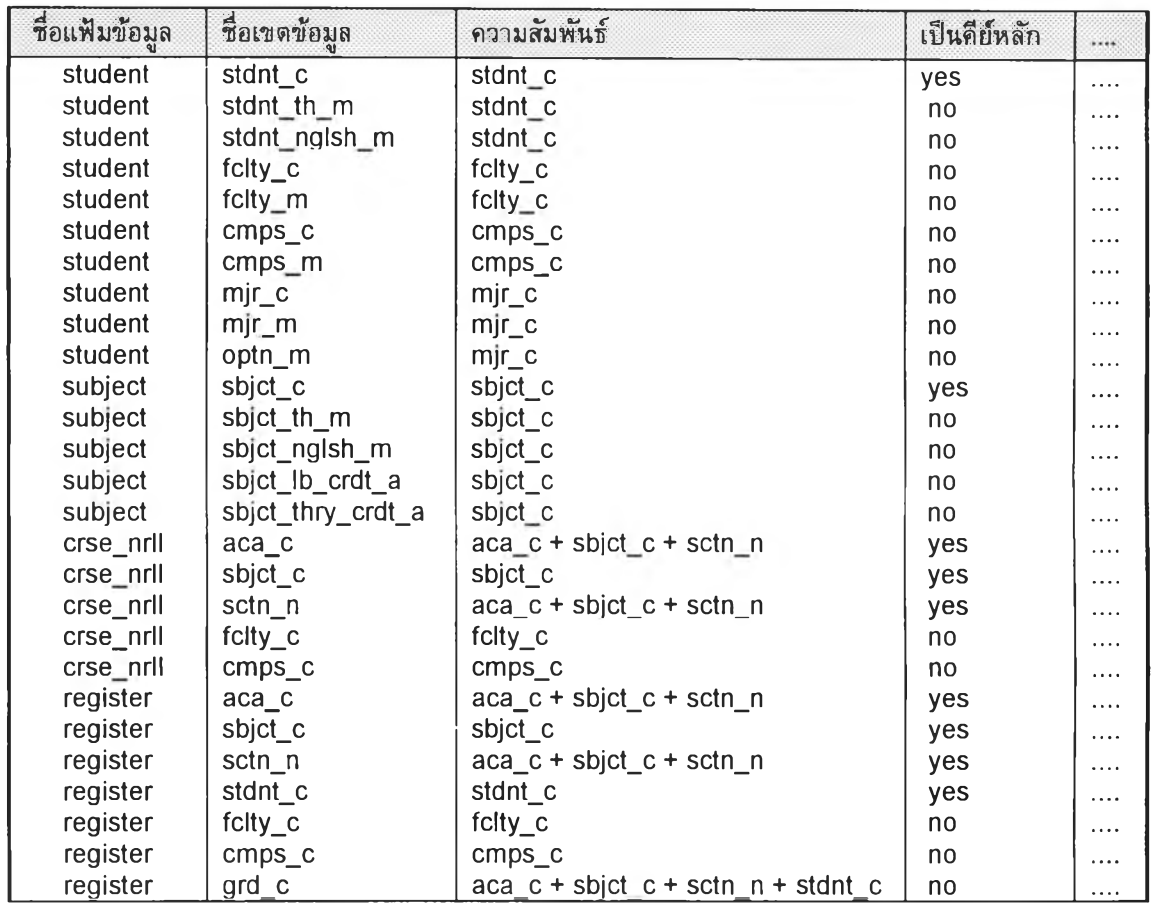

**จากตัวอย่างตารางแสดงข้อมูลของแฟ้มข้อมูล และเขตข้อมูลที่ได้จากการจดบันทึก ด้านบนนำ**

**มาจับกลุ่มตามความสัมพันธ์ แยกเป็นกลุ่ม พร้อม กำหนดหมายเลขกำกับได้ผลด้งนี้**

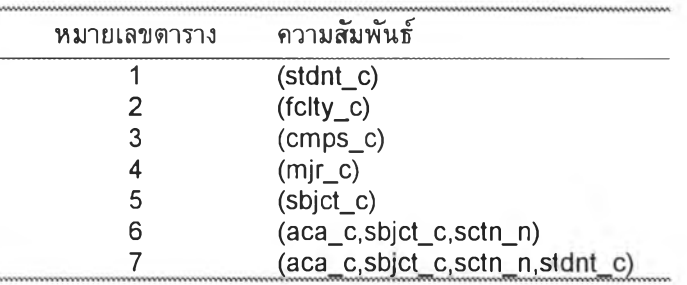

**และเมื่อนำมาเขียนเป็น โครงสร้างแบบ schema ก็จะได้ผลสัพท์เป็น**

 $1 = (stat<sub>c</sub>)$  $2 = (fclty_c)$  $3 = \text{(cmps_c)}$  $4 = (mjr_c)$  $5 = (sbict_c)$  $6 = (aca_c, sbjct_c, sch_n)$  $7 = (aca_c, sbjct_c, sch_n, stdnt_c)$  **3 กำหนดรายละเอียดตารางข้อมูล**

**ในขั้นตอนนี้ให้นำเขตข้อมูลต่าง ๆ พร้อมรายละเอียดของเขตข้อมูล เช่น สามารถมีค่าขั้าได้ หรือไม่ การที่ต้องมีค่าทุกระเบียน ฯ ที่มีความสัมพันธ์เดียวกับความสัมพันธ์ของตารางมากำหนดให้กับเขต ข้อมูลในตารางข้อมูล โดยให้พิจารณาค่าเหล่านี้จากแฟ้มข้อมูลเดิมของเขตข้อมูล ด้วอย่างจากข้อ 2 เมื่อ เพิ่มเขตข้อมูลและรายละเอียดแล้วจะได้ผลสัพท์เขียนเป็นโครงสร้าง schema ด้งนี้**

> $1 = (stat_c, stdnt_th_m, stdnt_nglsh_m)$  $2 = (fclty \ c, fclty \ m)$  $3 = (cmps_c, cmps_m)$  $4 = (mjr_c, mjr_m, optn_m)$ 5 = (sbjct\_c, sbjct\_th\_rก, sbjct\_nglsh\_m, sbjct\_lb\_crdt\_ล, sbjct\_thry\_crdt\_a)  $6 = (aca_c, sbjct_c, sctn_n)$  $7 = (aca_c, sbjct_c, sctn_n, stdnt_c,grd_c)$

**4 กำหนดคีย์หสักของตารางข้อมูล**

**การกำหนดคีย์หลักของตารางข้อมูล ทำไดิโดยกำหนดให้เขตข้อมูลหรือกลุ่มของเขตข้อมูลที่ เป็นความสัมพันธ์ที่นำมาสร้างตารางเป็นี้คีย์หลักของตารางข้อมูลนี้น จากตัวอย่างในหัวข้อ 3 สามารถกำ หนดคีย์หลักของดารางใหม่ได้เป็น (การกำหนดคีย์หลักใช้การขีดเส้นใต้เพื่อระบุว่าเป็นคีย์หลัก)**

- $1 = (\underline{stat\_c}, \underline{stat\_th\_m}, \underline{stat\_nglsh\_m})$
- $2 = (fclty_c, fclty_m)$
- **3 = (cmps c. cmps\_m)**
- $4 = (mir c, mjr_m, optn_m)$
- 5 = (sbjct\_c, sbjct\_th\_m, sbjct\_nglsh\_m, sbjct\_lb\_crdt\_a, sbjct\_thry\_crdt\_a)
- **6 = (aca c.sbict c.sctn ท)**
- $7 = (aca \, c, sbict \, c, sctn \, n, stdnt \, c, grd \, c)$

**5 กำห น ด ช ื่อ ต ารางข ้อ ม ูล**

**การกำหนดชื่อตารางข้อมูลสามารถทำได้โดยให้เทียบคีย์หลักของตารางข้อมูลว่าตรงกับคีย์ หลักของแฟ้มข้อมูลข้อมูลใดที่จดบันทึกไว้ หากมีคีย์หลักตรงกันก็ให้นำชื่อของแฟ้มข้อมูลนี้นมากำหนดเป็น ชื่อตารางข้อมูล หากไม่พบแฟ้มข้อมูลที่มีคีย์หลักตรง**กับ**คีย์หลักของตารางข้อมูลก็ให้ผ่านไปยังตารางต่อไป จากตัวอย่างในข้อ 4 เมื่อเปรียบเทียบคีย์หลักของตารางข้อมูล กับแฟ้มข้อมูลที่จดบันทึกไว้ ได้เป็นด้ง ตารางต่อไปนี้**

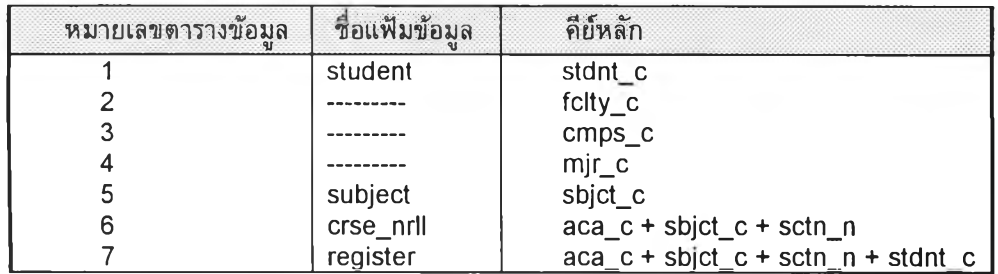

**ด้งนั้น จะได้ตารางข้อมลเป็น**

```
student = (stat c, stdnt_th_m, stdnt nglsh_m)2 = (fclty_c, fclty_m)3 = (cmps_c, cmps_m)4 = (mir c. mjr_m, optn_m)subject = (<u>sbict_c</u>. sbjct_th_m, sbjct_nglsh_m,  sbjct_lb_crdt_a, sbjct_thry_crdt_a)
\csc nrll = (aca_c.sbjct_c.sctn_n)
register = (aca_c.\text{sbit_c}.\text{sctn n}, \text{stdnt_c}.\text{grd}_c)
```
**6 กำหนดคีย์อ้างอิง**

**ขั้นตอนนี้เป็นขั้นตอนที่ทำให้ตารางข้อมูลพื้นฐานที่สร้างขึ้นมีความสมบูรณ์ขึ้น โดยเริ่มจาก การเทียบคีย์หลักของแฟ้มข้อมูลแรกที่จดบันทึกไว้ กับตารางข้อมูลที่สร้างขึ้นว่ามีตารางข้อมูลตารางใดที่ มีคีย์หลักตรงกันกับแฟ้มข้อมูลที่กำลังพิจารณา หากไม่มีให้ผ่านไปทำงานกับแฟ้มข้อมูลอื่นต่อไป หากมีให้ ทำการเปรียบเทียบเขตข้อมูลที่มีอยู่ในแฟ้มข้อมูลตั้งแต่เขตข้อมูลแรกว่าปรากฎในตารางข้อมูลที่กำลัง พิจารณานี้หรือไม่ ถ้ามีให้ผ่านไปยังเขตข้อมูลถัดไป หากไม่มีให้ค้นหาว่าเขตข้อมูลนี้ปรากฏอยู่ในตาราง ข้อมูลใดหรือไม่ หากปรากฏว่าเขตข้อมูลนี้ปรากฏอยู่ในตารางข้อมูลใด ให้นำเขตข้อมูลหรือกลุ่มของเขต ข้อมูลที่เป็นคีย์หลักของตารางข้อมูลนั้นมาเป็นเขตข้อมูลของตารางข้อมูลที่กำลังพิจารณา จากนั้นกำหนด ให้เขตข้อมูลหรือกลุ่มข้อมูลเหล่านั้นเป็นคีย์นอกของตารางข้อมูลที่กำลังพิจารณา ทำเช่นนี้จนกระทั่งครบ ทุกเขตข้อมูลในแฟ้มข้อมูลจากนั้นก็ให้เลื่อนไปยังแฟ้มข้อมูลถัดไป จากตัวอย่างในข้อ 4 เมื่อเปรียบเทียบ แล้วทำการสร้างคีย์นอกของตารางข้อมูล ผลที่ได้คือ**

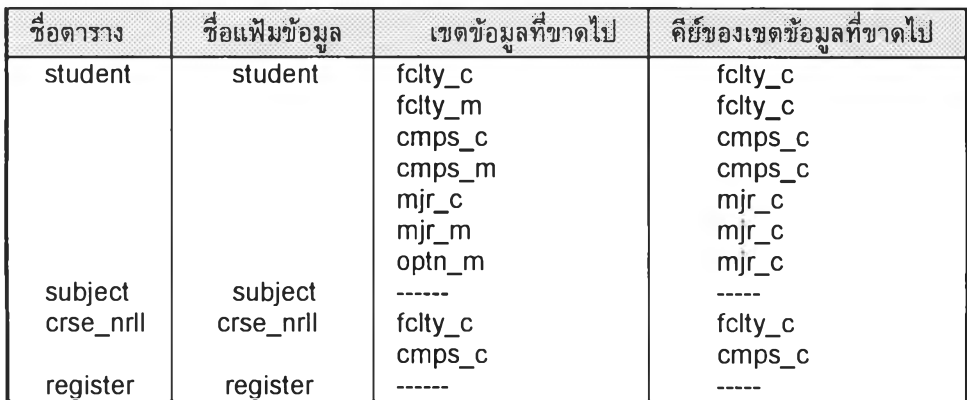

**ตังนั้นตารางสมบูรณ์ที่ได้จากการเพิ่มคีย์นอก ก็คือ**

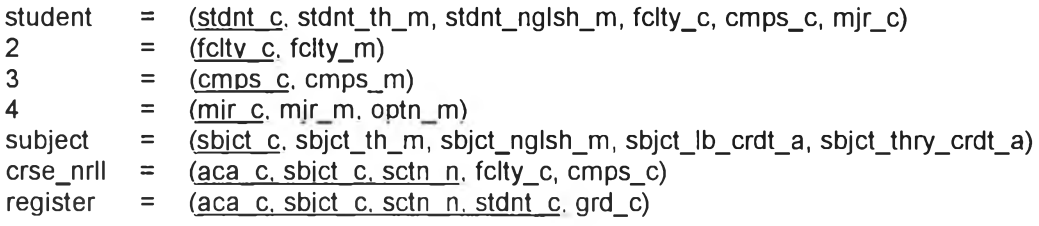

**7 ตรวจสอบตารางข้อมูลที่สร้างขึ้น**

**ขั้นตอนนี้เป็น ส่วนสุดท้ายที่หากมีเขตข้อมูลใดไม่มีตารางข้อมูลก็ให้เพิ่มเข้าไปในตาราง หรือ ในกรณีมีเขตข้อมูลใดที่ไม่ต้องการให้มีอยู่ในตารางก็ให้ลบออกเสีย อีกทั้งหากตารางข้อมูลใดที่ยังไม่มีชื่อ ตารางก็ให้กำหมดชื่อตารางที่ได้ตามความเหมาะสม ตัวอย่าง จากตัวอย่างข้อ ธ ที่ผ่านมา เมื่อไม่ต้องการ เพิ่มหรือตัดเขตข้อมูลใดออกจากตารางก็ไม่ต้องทำ แต่อาจจะต้องการตั้งชื่อตารางข้อมูล เช่น ตารางที่ 2 ตั้งชื่อว่า faculty ตารางที่ 3 ตั้งชื่อว่า campus ตารางที่** 4 **ตั้งชื่อว่า major ก็จะไต้ตารางข้อมูลใหม่เป็น**

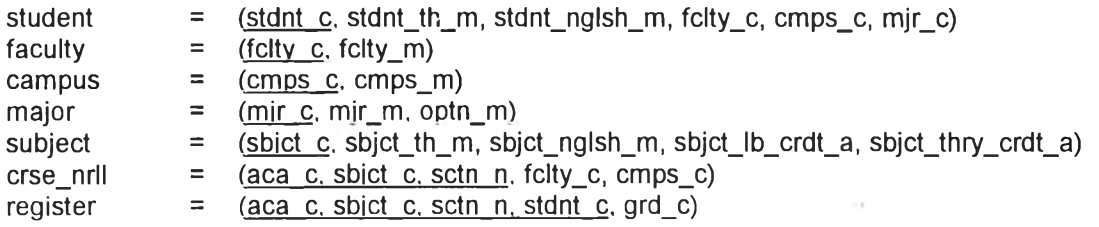

#### **รายการอ้างอิง**

**ภาษาไทย**

**สำนักการศึกษาระบบสารสนเทศ สถาบ้นนัณฑิตพัฒนบริหารศาสตร์. เลกสารประกลบ โครงการฟิกอบรมเกี่ยวกับการวิเคราะห์ข'ถมูล . ม.ป.ท., 2534** ์ ทักษิณา สวนานนท์,ศาสตราจารย์. <u>พจนานุกรมศัพท์คอมพิวเตอร์.</u> พิมพ์ครั้งที่ 4. กรุงเทพ: ไฮเทค **พรินติ๋ง จำกัด, 2536**

**ภาษาอังกฤษ**

**DAVID ร. BOWERS. From data to database. 2nd ed. London Chapman & Hall, 1 993**

ELMASRI RAMEZ, and NAVATHE SHAMKANT B. Fundamentals of Database systems.

**Newyork The Beniamin/cummings publishing company, 1 989**

- **Eric Armstrong, Steven Bobrowski, Cynthia Closkey, Brian Linden-Oracle 7 Sever Administrator's Guide. Oracle Corporation Redwood City, CA USA:Oracle Corporation, 1 993**
- **EVEREST GORDON c. Database management objcetives-system functions & administration. Singapore Chong Moh Offset Printing Pte Ltd, 1 986**
- FLEMING CANDACE C. and HALLE BARBARA V. Handbook of Relational Database Design. **Addison-Wesley Publishing Company Inc, า 989**
- **JENNINGS ROGER. Database Developer's Guide with Visual Basic 3. Indianapolis SAMS, 1 994**
- **JOHN J. DONOVAN. System Programing. Newyork McGrow-Hill inc, 1 989**

**KORTH H.F., and SILBERSCHATZ A. Database system concepts. 2nd ed. Newyork McGraw-Hill inc, 1991.**

**Microsoft Corporation. Professional Features Book 2. United State of America, 1 993**

**ORACLE.SQL Language Reference Manual Version 6.0.. USA:Oracle Corporation, 1 990**

**Progess Software Corporation.PROGESS On-line Reference.. Bedford, Messachusetts USA: Progess Software Corporation, 1 995**

**VAN DER LANS RICK F. The SQL standard . Prentice Hall International(UK) Ltd, 1 989**

# ประวัติผ้เขียน 'น

**นายวสันต์กันอํ่า เกิดเมื่อวันที่ 29 ตุลาคม พ.ศ. 2511 ที่กรุงเทพ สำเร็จการศึกษาปริญญาตรี วิทยาศาสตรบัณฑิต สาขาศาสตร์คอมพิวเตอร์ ภาควิชาศาสตร์คอมพิวเตอร์ คณะวิทยาศาสตร์ มหาวิทยาลัยรามคำแหง ในปีการศึกษา 2532 และเข้าศึกษาต่อในหลักสูตรวิทยาศาสตรมหาบัณฑิต จุฬาลงกรณ์มหาวิทยาลัย เมื่อ พ.ศ. 2537 ปัจจุบันรับราชการที่ สถาบันเทคโนโลยีราชมงคล ศูนย์กลาง สถาบันเทคโนโลยีราชมงคล ตำบลคลองหก อำเภอธัญบุรี จังหวัดปทุมธานี**

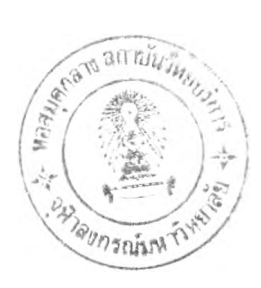